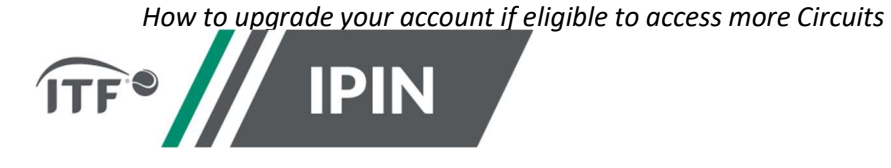

## IPIN – FREQUENTLY ASKED QUESTIONS FOR THE ITF WORLD TENNIS MASTERS TOUR ("WTMT")

## How to upgrade your account if eligible to access more Circuits

## Step 1: Log in to IPIN

Step 2: Navigate to the 'My Profile' section:

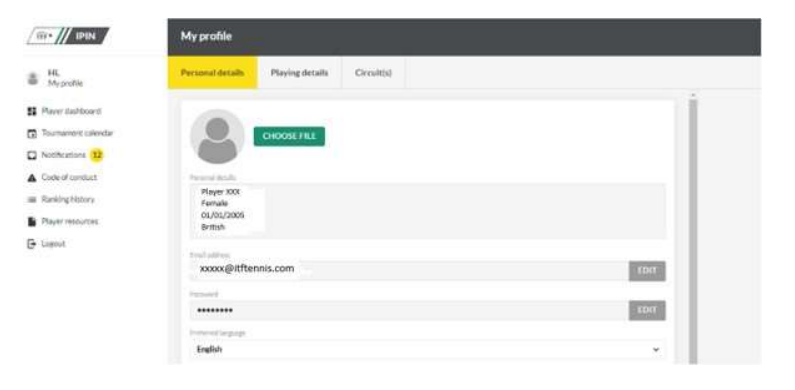

Step 3: Select the 'Circuit(s)' tab at the top of your profile:

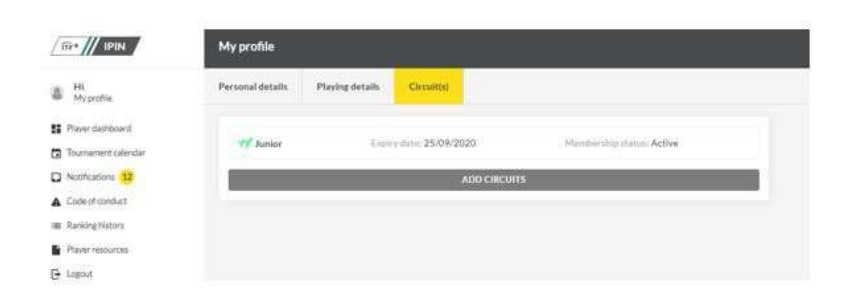

Step 4: Select 'Add Circuits' which will give you the available Circuit options you can add to your IPIN.

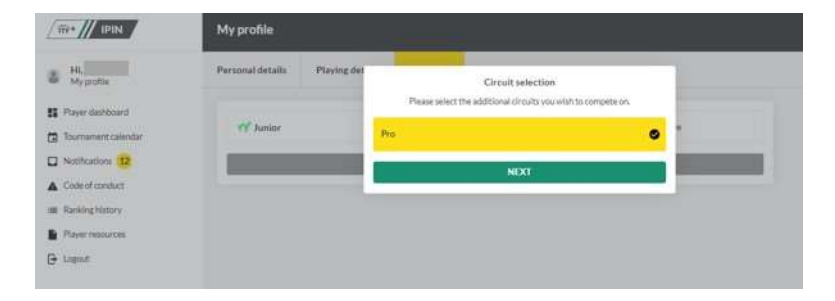

Step 5: You will be required to accept the Player Welfare Statement. Please note that players under the age of 18 years old must have a parent or guardian complete this section.

Step 6: Please make sure you read and understand the Terms and Conditions, prior to accepting.

Step 7: If additional payment is required, you will be redirected to the WorldPay website. Once your payment is successful, the 'Circuit(s)' section of your IPIN with update with your current Circuit subscriptions.